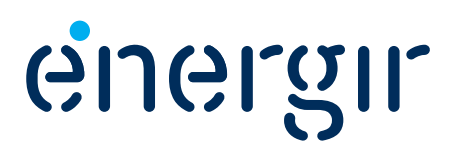

## **Programme d'efficacité énergétique – Construction et rénovation efficaces**

## **Guide du participant**

Marché Affaires et Grandes Entreprises

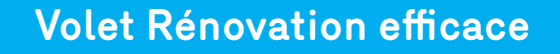

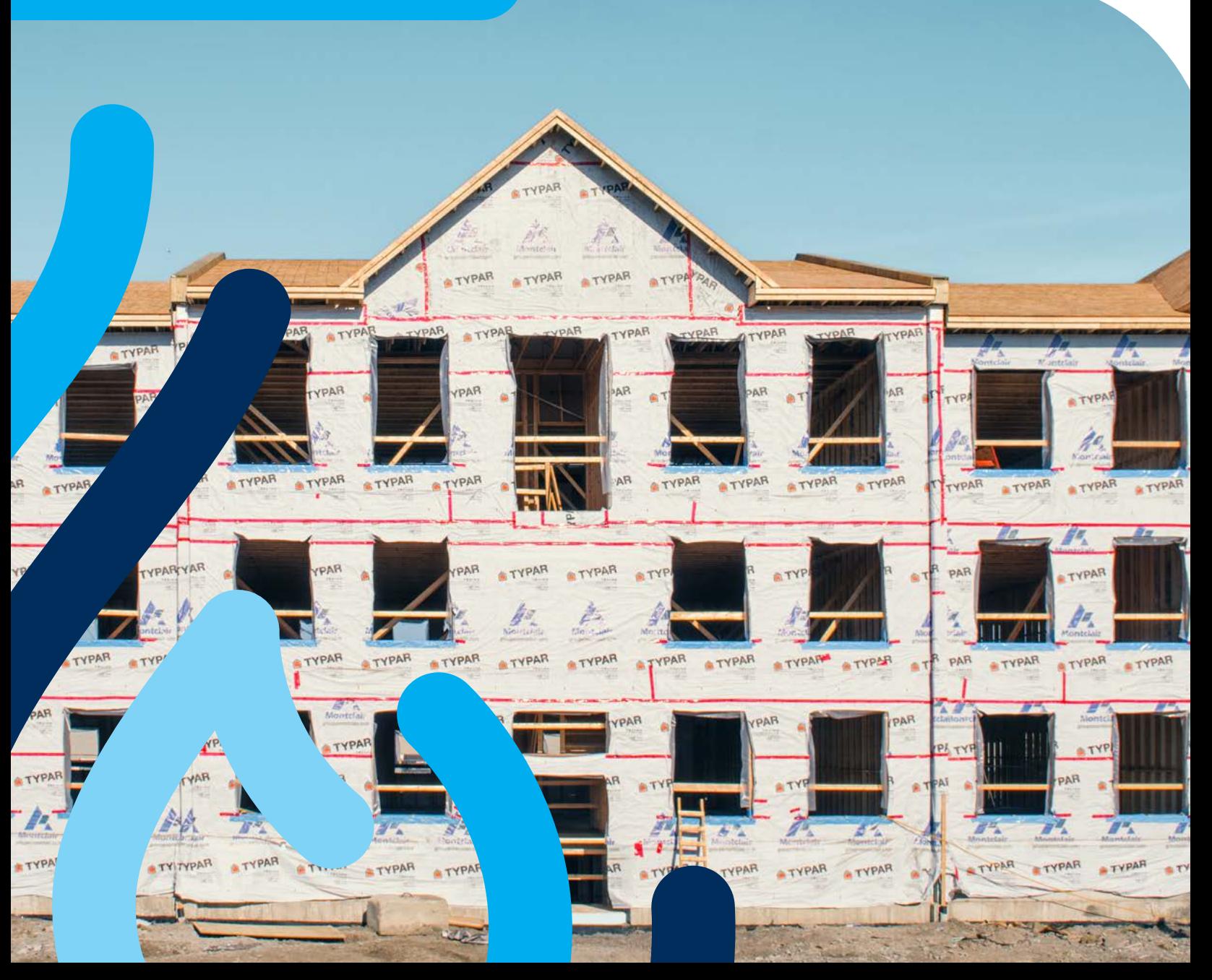

## **Penser l'énergie autrement**

Dans le cadre de son Plan global en efficacité énergétique, Énergir offre à sa clientèle des subventions grâce à ses programmes d'efficacité énergétique afin de l'aider à réduire sa consommation de gaz naturel.

Le *Guide du participant* s'adresse au client désirant obtenir une aide financière pour des rénovations écoénergétiques. Il explique la marche à suivre pour faire une demande d'aide financière ainsi que les critères d'admissibilité.

De plus, on y trouve les formulaires requis pour faire une demande d'aide financière. Énergir encourage les participants à transmettre leurs demandes ainsi que les pièces justificatives de façon électronique.

> Les conditions de participation sont en vigueur depuis le **1er mai 2019**. Énergir se réserve toutefois le droit de modifier le programme ou d'y mettre fin en tout temps, sans préavis. De plus, Énergir se réserve le droit d'interpréter les modalités du volet d'aide financière.

### **Marchés Affaires et Grandes Entreprises**

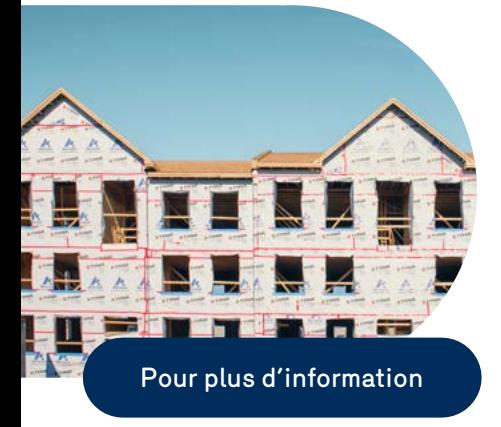

Description et objectif<br>Étapes de réalisation<br>Formulaires

#### **Pour plus d'information, consultez :**

- votre représentant commercial
- les ingénieurs DATECH d'Énergir
- energir.com

#### **Pour le dépôt des demandes ou pour toute information administrative relative au suivi des dossiers :**

**Par courriel :**

**[efficaciteenergetique@energir.com](mailto:efficaciteenergetique%40energir.com?subject=)**

#### **Par la pos[te](mailto:remiseaupointbatiment%40gazmetro.com?subject=) :**

**Énergir** Service Efficacité énergétique 1717, rue du Havre Montréal (Québec) H2K 2X3

**Par télécopieur :**

514 598-3700

#### **Par téléphone :**

514 598-3410

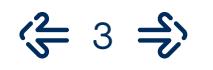

### **Marchés Affaires et Grandes Entreprises**

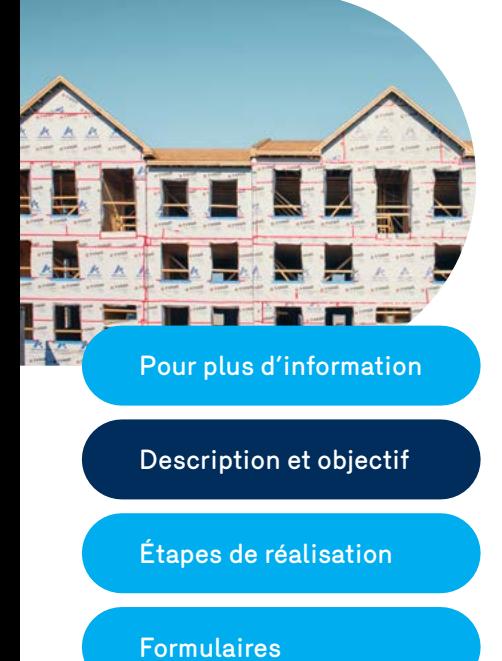

Description et objectif

## **Description et objectif**

Cette aide financière vise à encourager la rénovation de l'enveloppe du bâtiment ou de serres, ce qui permettra de réduire votre consommation énergétique, vos coûts d'exploitation et d'augmenter leur valeur de revente.

Pour être admissibles à cette aide financière, les travaux de rénovation concernant les murs et les toitures d'un bâtiment devront dépasser les normes du Code modèle national de l'énergie pour les bâtiments – 1997 (CMNÉB). Pour les travaux de rénovation concernant les fenêtres, les critères de performance doivent dépasser la valeur RSI 0,44 (R 2,5).

Dans tous les cas, les travaux de rénovation devront respecter les lois et règlements applicables au Québec, notamment ceux ayant trait à la qualité de l'air et à la protection de l'environnement.

Le client qui désire obtenir cette subvention doit remplir les formulaires appropriés inclus dans ce document et les transmettre au Service Efficacité énergétique d'Énergir avec les documents complémentaires requis.

### **Multilocatif – Supplément pour ménages à faible revenu**

Les propriétaires d'immeubles multilocatifs de 4 logements et plus dont un ou plusieurs logements sont occupés par des ménages à faible revenu qui réalisent des travaux admissibles au volet Rénovation efficace peuvent obtenir une aide financière supplémentaire.

Pour obtenir plus de détails sur le programme Supplément pour ménages à faible revenu, consultez le site Internet d'Énergir au [energir.com/mfr-affaires](https://energir.com/fr/affaires/efficacite-energetique/programme-efficacite-energetique/supplement-menages-a-faible-revenu)**.**

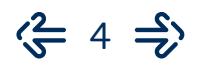

### **Marchés Affaires et Grandes Entreprises**

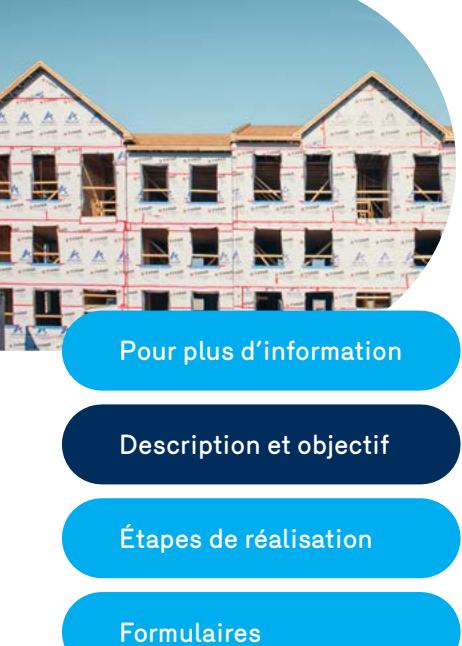

#### Description et objectif

## **Aide financière**

Énergir vous remettra une aide financière pour la rénovation de tout bâtiment chauffé par le gaz naturel. L'aide financière est basée sur les économies d'énergie générées et est établie de la manière suivante :

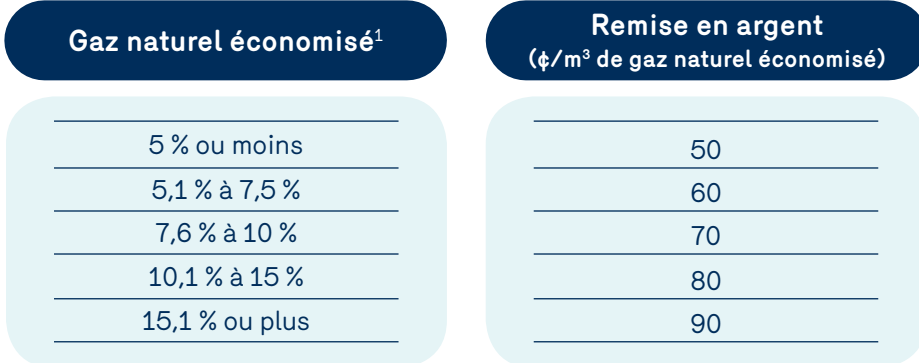

Pour les bâtiments ayant une consommation annuelle de gaz naturel inférieure à 150 000 m<sup>3</sup>, l'aide financière maximale est de 40 000 \$ par numéro de compte desservi en gaz naturel.

Pour les bâtiments ayant une consommation de gaz naturel **supérieure** à 150 000 m3, l'aide financière maximale est de 100 000 \$ par année financière.

Le montant octroyé à titre d'aide financière ne pourra dépasser 50 % des coûts d'investissement.

Les demandes de moins de 500 \$ ne sont pas admissibles.

#### **Contribution d'autres organismes**

Tout participant adhérant à un autre programme d'aide financière pour la réalisation de son projet s'engage à déclarer à Énergir toute somme reçue et/ou à recevoir d'autres distributeurs d'énergie ou organismes gouvernementaux dans le cadre du même projet. Énergir versera au client l'aide financière prévue au présent volet du programme réduite en fonction des contributions versées par d'autres organismes dans le cadre du même projet afin que la portion payable par le client représente au minimum 25 % des coûts relatifs à ce projet.

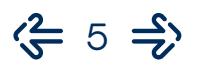

 $1$  Le pourcentage des économies d'énergie est calculé en fonction de la consommation annuelle de référence en chauffage.

### **Marchés Affaires et Grandes Entreprises**

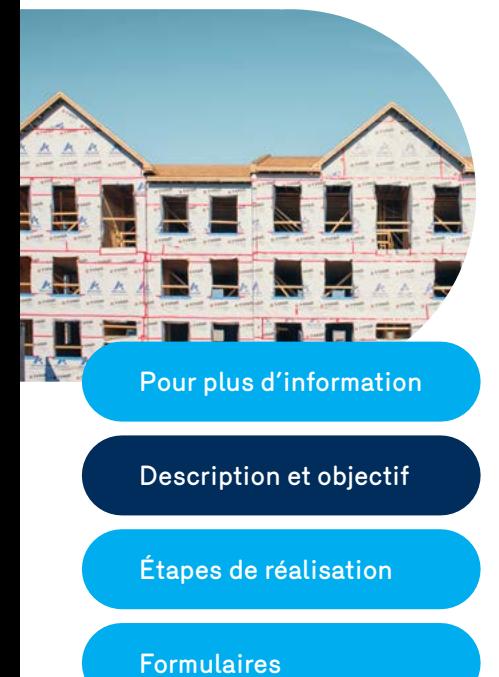

Description et objectif

#### **RSI minimal réhaussé pour les fenêtres à partir du 1er juin**

Pour les demandes reçues avant le 31 mai 2019, le RSI minimal est de 0,36 ou R 2,0. Pour les demandes reçues à compter du 1<sup>er</sup> juin, le RSI minimal est de 0,44 ou R 2,5.

 $\frac{2}{5}$  6  $\frac{1}{5}$ 

## **Critères d'admissibilité**

**1. Une aide financière pour les clients actuels d'Énergir et ceux en voie de le devenir**<sup>2</sup> **.**

Les secteurs d'activité admissibles sont les suivants :

- le secteur commercial;
- le secteur multilocatif de quatre logements ou plus;
- le secteur institutionnel;
- le secteur industriel.
- **2. Les travaux de rénovation devront porter sur l'enveloppe du bâtiment ou les écrans thermiques de serres.**

Les projets de rénovation soumis devront viser l'amélioration de l'enveloppe du bâtiment ou de serres. Les travaux couverts par le programme d'Énergir concernent:

- l'isolation du bâtiment;
- le remplacement des fenêtres;
- l'étanchéification du bâtiment (élimination des fuites d'air);
- l'installation d'écrans thermiques pour les serres.

#### **3. Les travaux de rénovation devront afficher un critère de performance supérieure au CMNÉB – 1997.**

Les projets de rénovation soumis devront dépasser les exigences minimales suivantes :

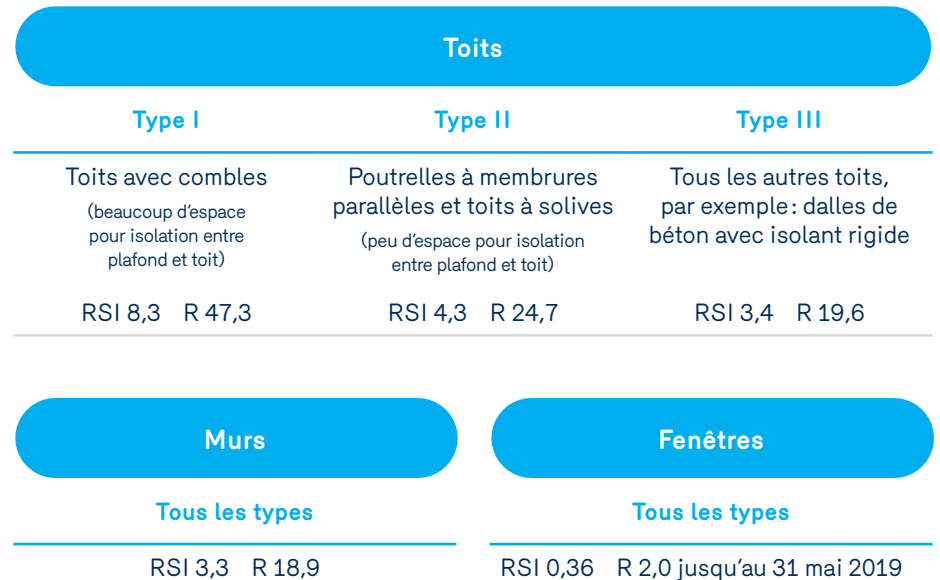

<sup>2</sup> À noter que pour les personnes en voie de devenir des clients, l'aide financière sera versée lorsqu'un contrat aura été signé avec votre représentant commercial et qu'un numéro de compte d'Énergir aura été déterminé.

RSI 0,44 R 2,5 à partir du 1<sup>er</sup> juin 2019

### **Marchés Affaires et Grandes Entreprises**

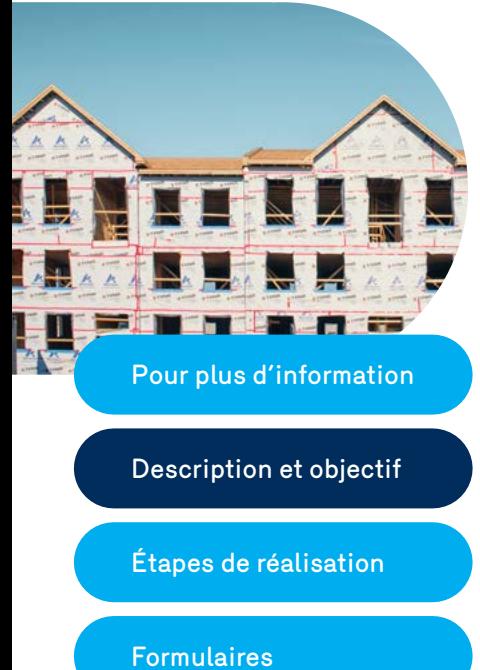

Description et objectif

**4. La détermination des économies d'énergie devra être réalisée par un ingénieur dans certains cas.**

Le recours à un ingénieur sera exigé dans les cas suivants :

- pour tout projet portant sur l'étanchéification du bâtiment;
- pour tout projet visant l'installation d'écrans thermiques pour les serres;
- pour tout client ayant une consommation supérieure à 150 000  $m<sup>3</sup>$ et qui désire réaliser des travaux de rénovation visant l'ensemble du bâtiment<sup>3</sup>.
- pour tout projet visant un bâtiment dont le taux de fenestration $4$ est plus grand que 40 %.

Le rôle de l'ingénieur sera de fournir à Énergir les calculs ainsi que les économies d'énergie générées par le projet.

Énergir invite les ingénieurs à consulter le [Guide de préparation des](https://energir.com/files/energir_common/PE233_Renovation_guide-economies_FR.pdf)  [économies d'énergie](https://energir.com/files/energir_common/PE233_Renovation_guide-economies_FR.pdf), qui indique les informations nécessaires à Énergir pour analyser le dossier soumis.

Les calculs devront être accompagnés du **Formulaire - Sommaire des mesures visées par la demande d'aide financière (formulaire III)** dûment rempli.

- **5. Les travaux de rénovation touchant à l'étanchéification ou à la compartimentation du bâtiment (visant l'élimination des fuites d'air) devront être effectués sur l'ensemble du bâtiment.**
- **6. Les mesures qui ne nécessitent aucune dépense en produits ou équipements ne sont pas admissibles.**
- **7. La demande d'aide financière doit être présentée à Énergir avant la réalisation du projet de rénovation.**

Énergir exige de recevoir avant le début des travaux la **Déclaration d'intention (formulaire I)**. Énergir considère que le début des travaux correspond à la date de signature du premier contrat visant la réalisation du projet de rénovation.

- <sup>3</sup> Le recours à un ingénieur n'est pas toujours nécessaire lorsque les travaux sont effectués sur une partie du bâtiment ayant une consommation de 150 000 m<sup>3</sup> ou plus de gaz naturel.
- <sup>4</sup> Le taux de fenestration est le ratio entre la superficie des portes et des fenêtres, incluant le cadrage, et la superficie totale des murs hors terre, incluant la superficie des portes et des fenêtres.

(는 7 = )

## **Volet Rénovation efficace**

## **Étapes de réalisation (tableau)**

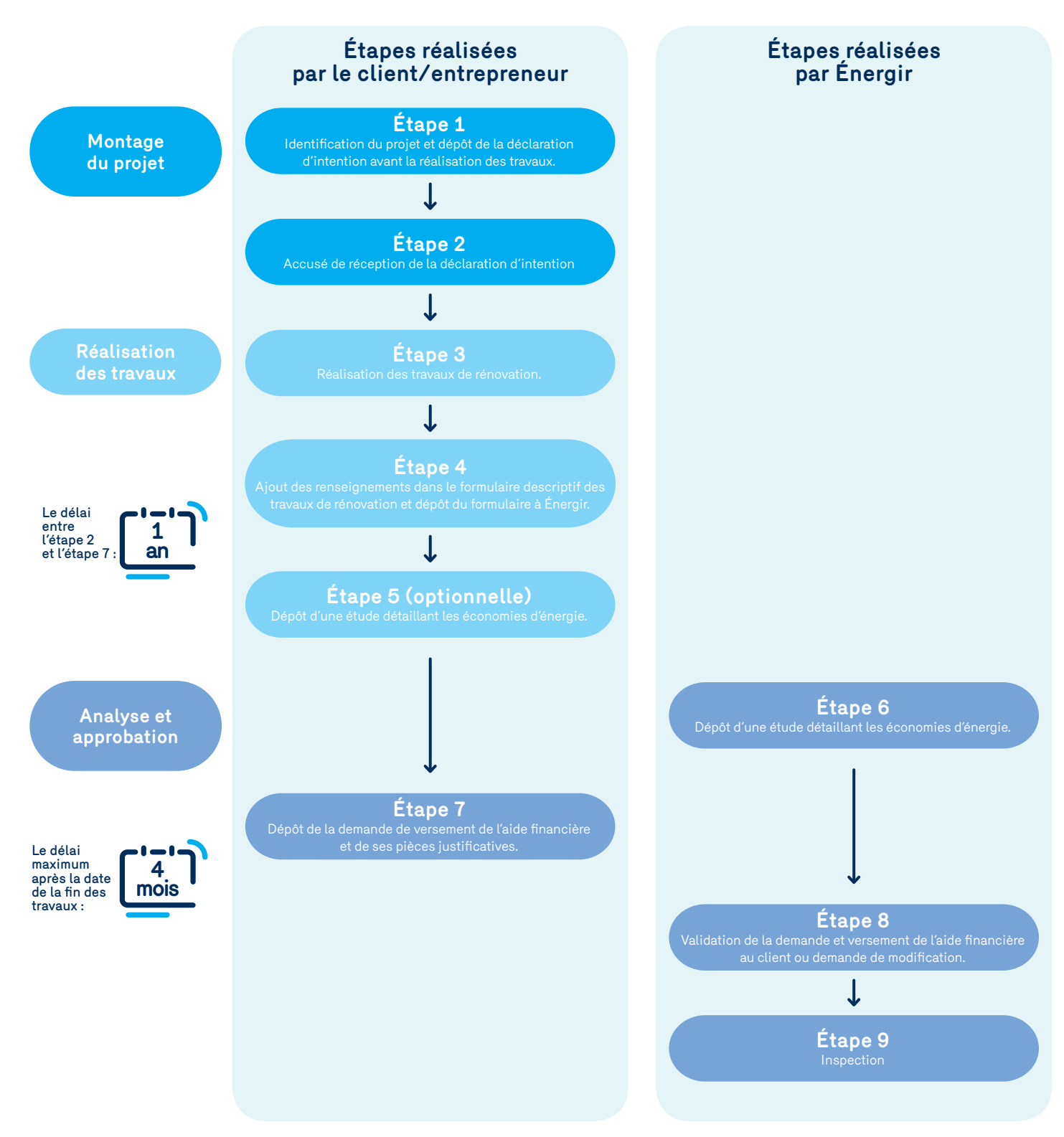

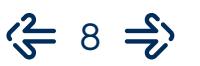

### **Marchés Affaires et Grandes Entreprises**

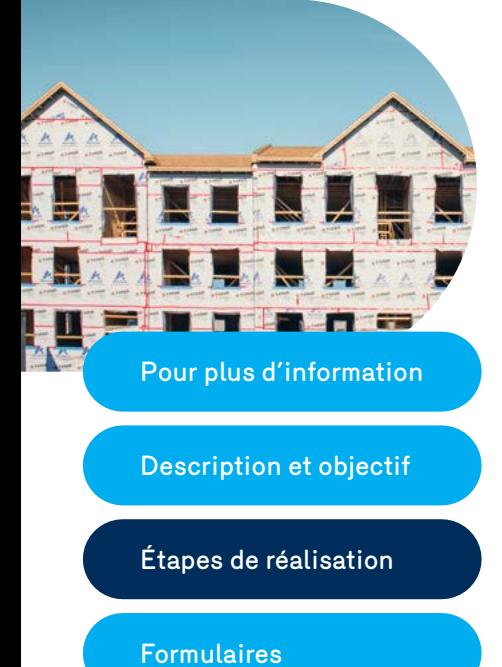

Description et objectif

Étapes de réalisation

## **Étapes de réalisation**

## **Étape 1**

#### **Dépôt d'une déclaration d'intention d'Énergir**

L'aide financière s'adresse aux clients d'Énergir et à ceux en voie de le devenir qui désirent améliorer le rendement énergétique en réalisant des travaux de rénovations écoénergétiques dans leurs bâtiments.

Pour obtenir l'aide financière, le client doit transmettre à Énergir une **Déclaration d'intention (formulaire I)**.

En présentant sa déclaration d'intention, le client indique avoir pris connaissance des critères d'admissibilité du volet du programme.

## **Étape 2**

#### **Accusé de réception de la déclaration d'intention**

À partir de la date d'envoi de l'accusé de réception de la déclaration d'intention, le client dispose d'un an pour réaliser les travaux de rénovation et déposer sa demande de versement d'aide financière (étape 7).

## **Étape 3**

#### **Réalisation des travaux de rénovation**

Le client réalise les travaux et doit aviser Énergir dans l'éventualité où ce délai ne pourrait être respecté. Passé ce délai, Énergir se réserve le droit de refuser l'admissibilité à l'aide financière.

## **Étape 4**

#### **Dépôt du formulaire décrivant les travaux de rénovation**

Une fois les travaux réalisés, le client devra remplir et présenter à Énergir le **Descriptif des travaux de rénovation (formulaire II)**.

### **Étape 5**

#### **Dépôt d'une étude détaillant les économies d'énergie (étape optionnelle)**

Certaines mesures<sup>5</sup> devront être quantifiées par un ingénieur. Le rôle de l'ingénieur sera de fournir à Énergir les calculs ainsi que les économies d'énergie générées par le projet.

Énergir invite les ingénieurs à consulter le [Guide de préparation des](https://energir.com/files/energir_common/PE233_Renovation_guide-economies_FR.pdf)  [économies d'énergie](https://energir.com/files/energir_common/PE233_Renovation_guide-economies_FR.pdf) qui indique les informations nécessaires à Énergir pour analyser le dossier soumis.

(는 9 ⇒)

<sup>5</sup> Les mesures visées sont précisées au point 4 de la section «Critères d'admissibilité».

### **Marchés Affaires et Grandes Entreprises**

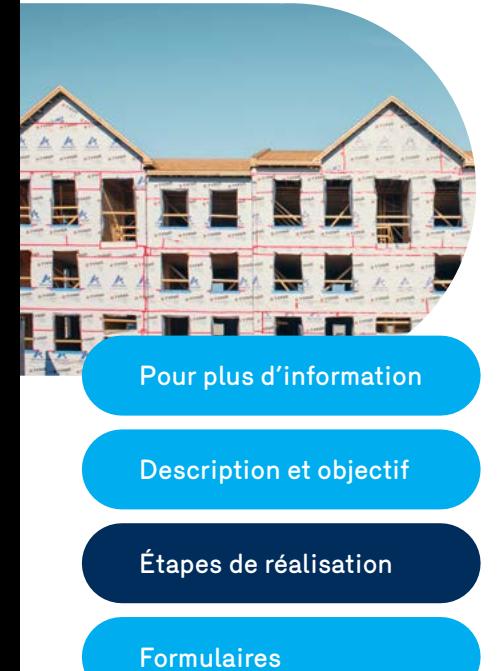

Description et objectif

#### Étapes de réalisation

## **Étape 6**

#### **Analyse du dossier et demande de modifications (si nécessaire)**

Énergir analyse le **Descriptif des travaux de rénovation (formulaire II)** accompagné au besoin de l'analyse réalisée par un ingénieur. Énergir confirme par écrit l'acceptation ou le refus de l'aide financière ainsi que le montant accordé.

## **Étape 7**

#### **Dépôt de la demande de versement de l'aide financière chez Énergir accompagnée des pièces justificatives**

#### Le client remplit la **Demande de versement de l'aide financière (formulaire IV)**. Le client devra déclarer sur ce formulaire l'aide financière reçue et provenant d'autres sources de financement externes.

Cette demande doit être accompagnée des pièces justificatives suivantes :

- Des photographies prises avant et après les travaux de rénovation;
- Une copie de la soumission de l'entrepreneur;
- Une copie des factures de travaux de rénovation incluant l'information suivante :
	- Les coordonnées du client;
	- Les coordonnées du fournisseur du bien fourni ou du service rendu;
- Le sommaire des mesure visées par la demande d'aide financière (**formulaire III**)6.
- Une facture remise par le client à Énergir réclamant le montant de l'aide financière ainsi que les taxes applicables (TPS et TVQ).

## **Étape 8**

#### **Validation de la demande de versement de l'aide financière au client ou demande de modification**

Le gestionnaire du programme procède à l'analyse du dossier et de sa conformité. Lorsque le dossier est jugé complet et conforme aux modalités du volet du programme, il émet le chèque et en informe le client.

 $\left\langle -210 \right\rangle$ 

 $6$  Le formulaire III est requis seulement dans les cas ou le recours à un ingénieur est exigé tel que précisé au point 4 de la section «Critères d'admisibilité».

### **Marchés Affaires et Grandes Entreprises**

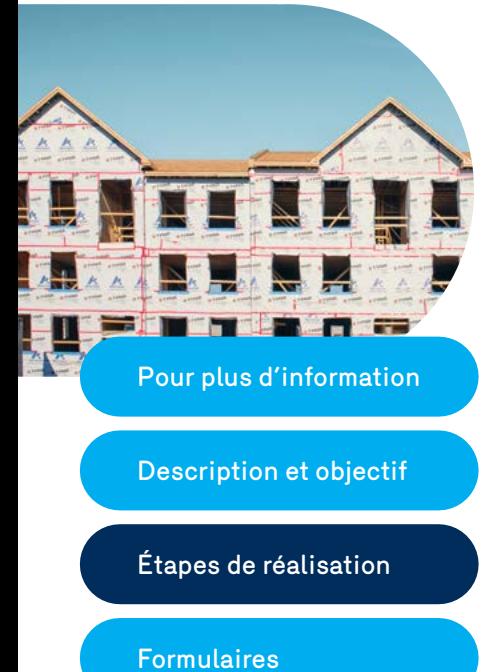

Description et objectif

#### Étapes de réalisation

## **Étape 9**

#### **Inspection des travaux**

Une visite d'inspection dans les 12 mois suivant la réalisation du projet de rénovation est obligatoire pour les dossiers ayant reçu une aide financière de 40 000 \$ ou plus (avant taxes). L'inspection est aléatoire pour les dossiers de valeur inférieure. Énergir sélectionnera les participants dont les bâtiments seront inspectés et contactera la personne-ressource indiquée sur le **formulaire I** afin de convenir de la date de l'inspection.

Si cette inspection révèle que des travaux de rénovation déclarés n'ont pas été implantés, le client s'engage à rembourser immédiatement à Énergir l'aide financière octroyée.

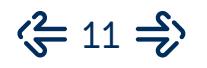

### **Marchés Affaires et Grandes Entreprises**

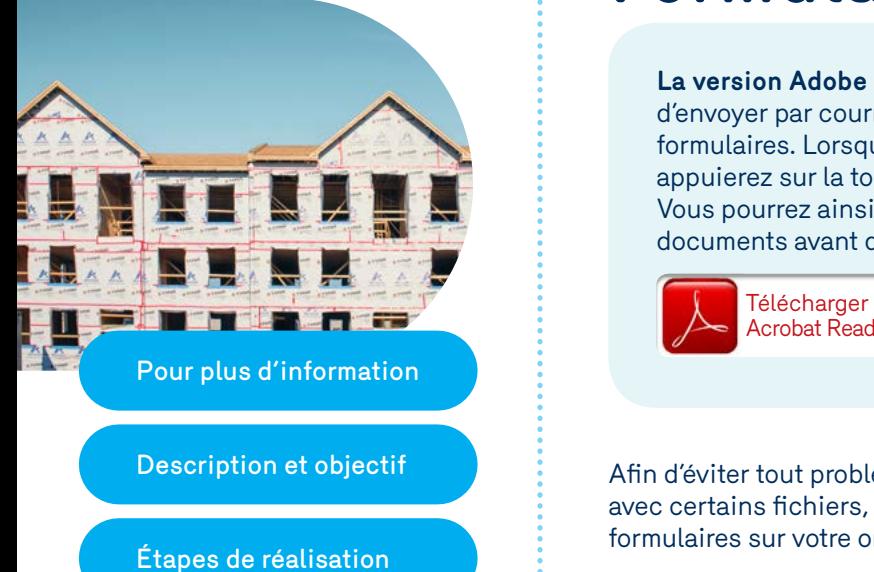

Formulaires

## **Formulaires**

**La version Adobe Acrobat Reader DC** vous permet de remplir, d'envoyer par courriel, d'imprimer et de sauvegarder les différents formulaires. Lorsque vous aurez rempli les formulaires et que vous appuierez sur la touche Envoyer, vous serez dirigé vers un courriel. Vous pourrez ainsi rédiger un message et y joindre vos autres documents avant d'envoyer le courriel.

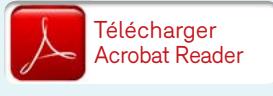

Afin d'éviter tout problème d'incompatibilité logicielle qui pourrait survenir avec certains fichiers, il est fortement recommandé d'enregistrer le[s](http://www.energir.com/~/media/Files/Affaires/EE_Programmes/Renovation_ecoenergetique/PE233_Renovation_FIV_FR) formulaires sur votre ordinateur avant de les ouvrir pour les remplir.

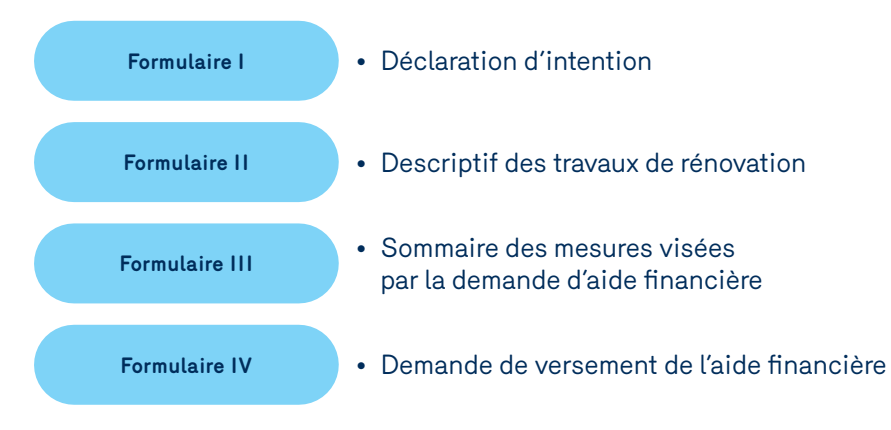

#### **Écrans thermiques pour serres**

Si vous installez des écrans thermiques dans une serre consommant moins de 150000 m3 de gaz naturel par an, et que l'évaluation des économies d'énergie ne peut être réalisée par un ingénieur, vous devez remplir le formulaire ci-dessous en supplément du formulaire I. Vous n'avez pas à remplir les formulaire II et III.

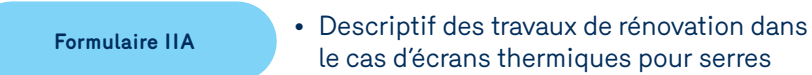

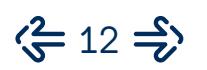

### **Marché Affaires et Grandes Entreprises**

## **Annexe** Traitement des taxes applicables

## **Volet Rénovation efficace**

En tant qu'entreprise inscrite à la TPS et à la TVQ et bénéficiaire de l'aide financière offerte dans le cadre du volet cité en rubrique, nous tenons à vous informer qu'afin de se conformer à la *Loi sur la taxe d'accise* (TPS) et à la *Loi sur la taxe de vente du Québec* (TVQ), une facture au nom d'Énergir devrait nous être acheminée pour le montant total de l'aide financière offerte.

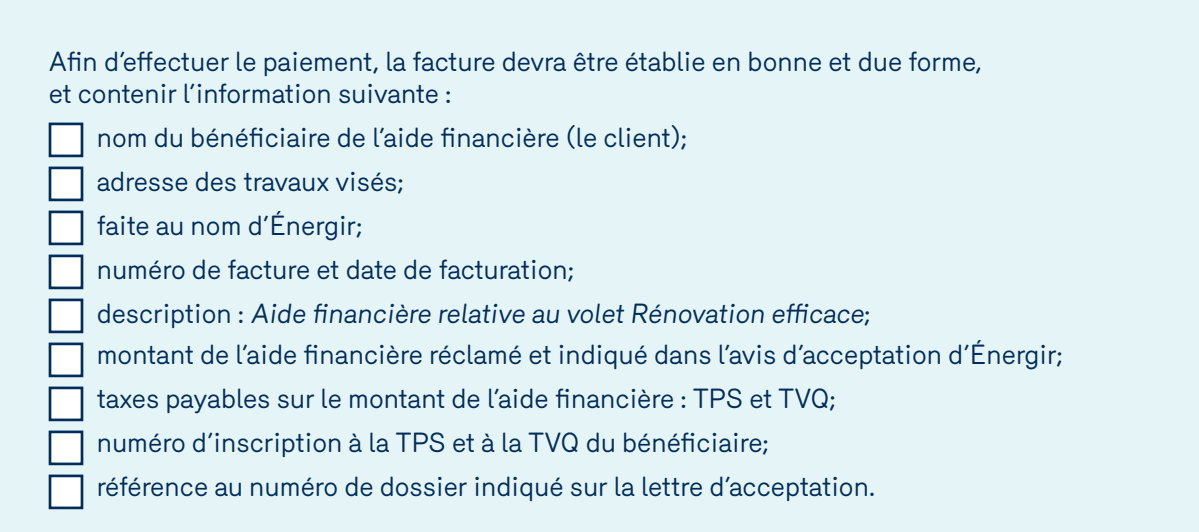

#### Cette facture devra être transmise à l'adresse suivante, avec la **Demande de versement de l'aide financière (formulaire III)**.

Votre spécialiste en comptabilité ou en fiscalité sera en mesure de vous donner plus de détails concernant cette procédure spécifique et le traitement fiscal de l'aide financière. N'hésitez pas à le consulter.

Pour le dépôt des demandes ou pour toute information administrative relative au suivi des dossiers : **Par courriel :**

**[efficaciteenergetique@energir.com](mailto:efficaciteenergetique%40energir.com?subject=)**

#### **Par la poste :**

**Énergir** Service Efficacité énergétique 1717, rue du Havre Montréal (Québec) H2K 2X3

**Par télécopieur :** 514 598-3700

**Par téléphone :** 514 598-3410